Spartan RC- Giroscopio Quark

### Manuale d'uso – ITA

### **Caratteristiche tecniche:**

- Compatibilità sistemi radio: Compatibile con tutti i sistemi radio attualmente in commercio (PCM, PPM e 2,4GHz ), funzionanti con servi a connettore "pinout" a tre poli (segnale,positivo, negativo).
- Compatibilità servocomandi: Servi digitali come specificato nel presente manuale.
- Risoluzione frequenza servo: 250nSec.
- Tensione di funzionamento: Min: 3.8V --- Max 8.4V (2s Lipo). Consumo <75mA.
- Dimensioni: 20.6mm x 20.6mm x 9.1mm
- Pesi : Corpo alluminio 10.2g; Corpo plastica (qualsiasi colore) 8.2g compreso cavi e connettori.
- Condizioni di funzionamento: da -15 a 55 gradi C (da 5 a 131 gradi F), da 20 a 85% umidità' non condensata.
- Condizioni per lo stoccaggio: da 10 a 70 gradi C (da 50 a 158 gradi F), da 20 a 90% umidità non condensata.

## **Risoluzione problemi, garanzia e servizio:**

Nel caso in cui si riscontrano problemi di funzionamento, vi consigliamo di controllare che i collegamenti e il settaggio del giroscopio e della trasmittente siano corretti. Leggere attentamente e comprendere il contenuto del presente manuale Vi aiuterà nel settaggio corretto del giroscopio. Nel sito Spartan e' possibile trovare il supporto tecnico tramite la pagina FAQ (Frequent Answer Question). E' inoltre attivo un sistema di supporto On-Line gestito dal nostro personale.

Per riparazioni, sostituzioni e servizio tecnico vi invitiamo a leggere le condizioni di garanzia a pag 20 visitare il nostro sito [www.spartan-rc.com](http://www.spartan-rc.com/) per avere maggiori informazioni.

### Pag.: 1

# **Indice:**

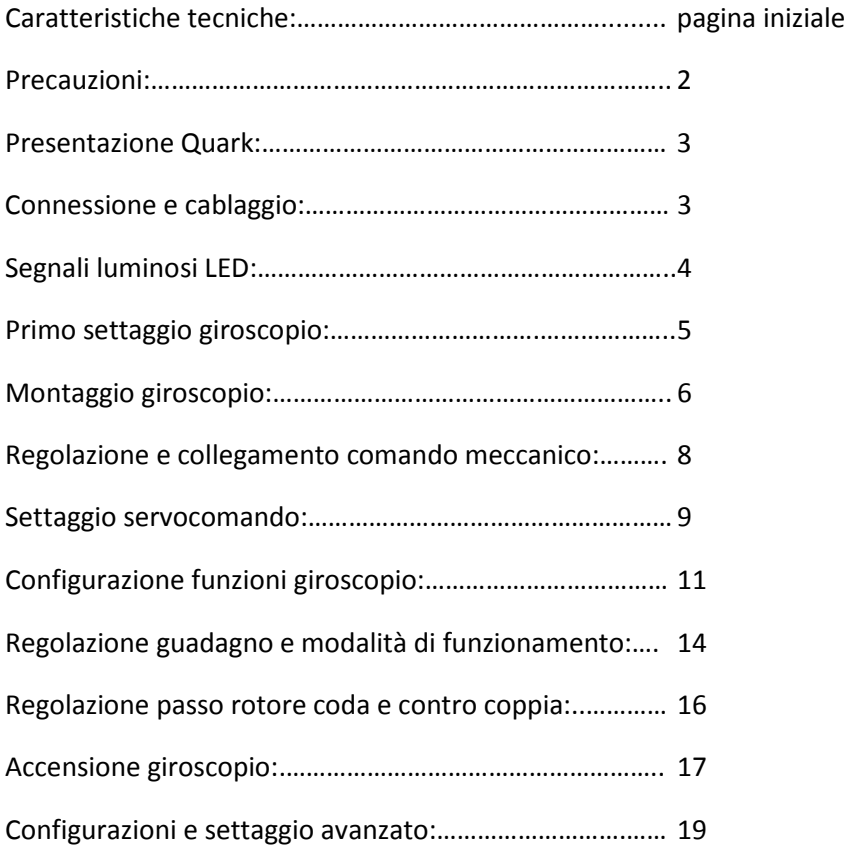

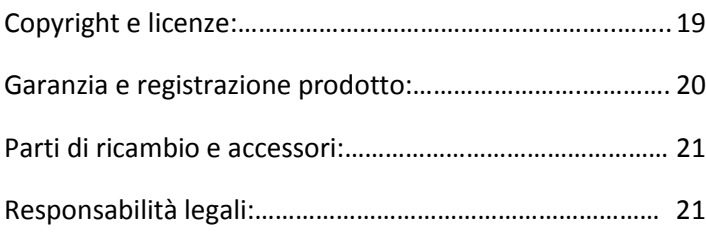

### **Nota Importante:**

**Questo manuale d'uso (Doc.v1.0) contiene informazioni relative al funzionamento e al firmware presente nel giroscopio Quark alla sua prima edizione. Il firmware può variare a seguito revisioni e miglioramenti decisi da Spartan, controllando periodicamente il sito Spartan potrete scoprire se nuove versioni disponibili. Al fine di migliorare le prestazioni del Vostro giroscopio Quark, Vi raccomandiamo di aggiornare il firmware non appena disponibile.**

Pag.: 2

### **Precauzioni generali:**

**Gli elicotteri radiocomandati non sono giocattoli e possono essere molto pericolosi. Nel presente manuale verranno dati consigli e raccomandazioni e precauzioni per la sicurezza. Il non rispetto può provocare gravi danni fisici. Chi non ha esperienza specifica nel settaggio di un elicottero e' pregato di farsi seguire da persone esperte.**

**Leggere integralmente ed attentamente il presente manuale, prima di installare ed utilizzare il giroscopio.**

**Il giroscopio Quark contiene materie chimiche / elettroniche provenienti dalla California – USA che possono causare cancro e malattie riproduttive.**

### **Precauzioni per la sicurezza:**

**Prima di ogni volo:**

**- Controllare che il giroscopio funzioni correttamente.**

- **- Controllare che il giroscopio/servo/rotore di coda siano collegati , funzionanti e che si muovano nella direzione di compensazione corretta.**
- **- Controllare che il giroscopio operi nel modo richiesto.**
- **- Controllare l'integrità' gli adesivi di supporto antivibrazione e che il giroscopio sia saldamente collegato all'elicottero.**

**- Controllare l'integrità' dei fili di collegamento del giroscopio, verificando che siano protetti dall'azione abrasiva del telaio o parti metalliche.**

**- Controllare tutti i collegamenti meccanici tra servo e rotore coda, verificare il corretto funzionamento e la precisione del meccanico di coda, il tutto deve muoversi senza frizioni e senza eccessivi giochi meccanici.**

# **Presentazione Quark:**

Con le sue piccolissime dimensioni (20.6 x 20.6 x 9.1mm) il Vostro nuovo giroscopio Spartan Quark e' il più piccolo e leggero giroscopio con blocco di coda della sua classe. Il cuore elettronico del Quark e' un minuscolo sensore elettronico con tecnologia MEMS (Micro Electrical Mechanical System). L'esperienza e la tecnologia Spartan, specifica nel software di controllo e gestione dei segnali provenienti dal sensore MENS si trasforma in un giroscopio dalle prestazioni innovative.

La precisione dei valori, la velocità di calcolo e la consistenza della piroletta risultano eccezionali in tutte le dimensioni di elicotteri RC, dai micro elettrici ai grandi nitro.

Con Quark la compensazione della coda del vostro elicottero diventa autorevole, dando immediatamente sensazioni positive di precisione e sicurezza.

#### **Connessione e cablaggio:**

- Connettore Maschio Rosso: Collegare alla ricevente canale guadagno giroscopio usare per connessione con specifico data link.
- Connettore Maschio Nero: Collegare alla ricevente canale coda
- Connettore Femmina Nero: Collegare al servo coda.

### Vedere anche le immagini del manuale a pag. 3

### Pag. 4

### **Segnali luminosi LED**

#### **Funzionamento normale:**

- Rosso Fisso : Giroscopio settato in Normal, senza blocco di coda
- Blu Fisso: Giroscopio settato in AVCS, blocco di coda attivato
- Blu lampeggiante: Giroscopio in AVCS ma con il comando trasmittente coda non centrato o non a valore zero.
- Rosso / Blu lampeggiante: Giroscopio in fase di calibrazione

### **Segnalazione errori:**

- Rosso lampeggiante: Giroscopio non riceve segnali di coda e di guadagno dalla ricevente, controllare settaggio trasmittente / collegamento.
- Rosso, un lampeggio seguito da pausa: Giroscopio non riceve il segnale coda dalla ricevente, controllare collegamento.
- Rosso, 2 lampeggi seguiti da pausa: Giroscopio non riceve il segnale di guadagno dalla ricevente, controllare collegamento / settaggio radio.
- Rosso, 3 lampeggi seguiti da pausa: Processo di calibrazione iniziale fallito, Riaccendere. Se il segnale persiste contattare il servizio di assistenza Spartan.

#### **Programmazione:**

- Viola fisso o lampeggiante: Giroscopio in modalità programmazione, vedere segnali nella sezione **selezione servo e configurazioni.**

#### **Pag. 3**

Pag. 5

## **Primo settaggio giroscopio:**

Per un corretta e facilitata programmazione, consigliamo di seguire le seguenti istruzioni, nell'ordine esatto in cui vengono presentate.

- Fissare il giroscopio sul vostro modello seguendo le istruzioni presenti nel paragrafo **Montaggio giroscopio** a pag.6.
- Collegare il giroscopio alla ricevente come spiegato nel paragrafo **Connessione e cablaggio** a pag.3. Non collegare il servo in questo momento, deve essere collegato solo dopo aver selezionato ed impostato i corretti valori frequenza servo.
- Controllare che i trim / sub trim siano a zero, che il mix coda passo sia disattivato.
- Selezionare impostando nel giroscopio i corretti valori o il modello del servo utilizzato, come illustrato nel paragrafo **Settaggio servocomando** a pag. 11.
- Collegare il servo al giroscopio.
- Seguire i consigli che trovate nel paragrafo **Regolazione e collegamento comando meccanico** a pag 8 e definire la posizione della squadretta del servo coda e dei comandi.
- Controllare il movimento del servo / palini di coda comandati dal canale coda della trasmittente, se non corretto eseguire il reverse sul canale coda sulla trasmittente.
- Definire e configurare la compensazione contro coppia del giroscopio (reverse) e i limiti del cursore passo di coda, come descritto nel paragrafo **Configurazione funzioni giroscopio** a pag. 11.
- Regolare il guadagno giroscopio nella trasmittente sia nella funzione Rate (senza blocco di coda) e AVCS (con blocco di coda). Seguire le istruzioni nel paragrafo **Regolazione guadagno e modalità di funzionamento** a pag. 14.
- Controllare e definire la direzione di movimento dei palini di coda, muovendo l'elicottero (spento se nitro, con motore scollegato se elettrico). La direzione di compensazione dei palini di coda deve essere opposta al movimento della coda, per compensare appunto la contro coppia generata dal rotore . Controllare muovendo il comando coda sulla trasmittente il corretto funzionamento del meccanismo di coda, verificando che i fine corsa siano corretti evitando cosi che il servo sforzi inutilmente. Seguire le istruzioni del paragrafo **Regolazione passo rotore coda e contro coppia** a pag. 16

### Pag. 6

### **Montaggio giroscopio:**

Le prestazioni e il corretto funzionamento del vostro giroscopio Spartan possono essere enormemente influenzate dal modo in cui viene fissato al modello.

# **Di seguito alcune raccomandazioni importanti:**

- **Fissare il giroscopio in una superficie rigida, piana e perpendicolare all'albero del rotore. Normalmente ogni elicottero ha delle zone apposite per il fissaggio del giroscopio.**
- **Montare il giroscopio lontano da zone esposte a olio , benzina o altri liquidi.**
- **Montare il giroscopio in modo che le sue superfici laterali o superiore non possano toccare parti dell'elicottero, la sola superficie di collegamento deve essere la base.**
- **Montare e cablare i cavi del giroscopio in modo che non tocchino parti abrasive o taglienti dell'elicottero, i fili sono delicati e vanno protetti da danneggiamenti.**
- **Montare il giroscopio lontano da servocomandi o ESC, BEC che possono creare disturbi ed interferenze.**
- **Lasciare liberi i fili che escono dal giroscopio per almeno 5 cm, questo evita la trasmissione di vibrazioni tramite i cavi.**

- **Quark e' molto piccolo e leggero, Spartan consiglia di utilizzare esclusivamente gli appositi supporti adesivi, rispettando i consigli della prossima pagina. Si sconsiglia di fissare il Quark con fascette o nastri che possono alterare la precisione di lettura e di funzionamento.**

# Pag. 7

Nella confezione trovate un kit di fissaggio che comprende vari spessori di materiale adesivo specifico e una piastrina metallica. Il materiale adesivo e' stato selezionato da Spartan e ha delle proprietà di massa e durezza che garantiscono il massimo assorbimento delle vibrazioni. La piastrina metallica e' molto importante per eliminare le forti vibrazione dei modelli nitro o benzina. Utilizzate sempre gli spessori adesivi originali che garantiscono le migliori prestazioni, le potete trovare presso i rivenditori Spartan.

Consigli pratici per il corretto utilizzo dei vari spessori e piastrina in metallo:

Pulire e sgrassare la superficie di fissaggio sull'elicottero ed eliminare eventuali resti di vecchi adesivi.

**Piccoli elicotteri elettrici (250 – 450 – 500)** – Utilizzare un singolo spessore da 3 mm senza piastrina metallica.

**Elicotteri elettrici e nitro di medie grandi dimensioni** – Utilizzare lo spessore da 1 mm per fissare la piastrina di metallo al giroscopio e uno spessore da 3 mm per fissare giroscopio con piastra in metallo all'elicottero.

**In caso di forti vibrazioni** si consiglia di utilizzare la piastrina metallica come descritto sopra, ma usare 2 spessori da 3mm, quindi uno tra giroscopio e piastrina metallica e uno tra piastrina metallica e elicottero.

Si consiglia inoltre di sistemare il giroscopio in modo che il pulsante SET di settaggio resti libero all'accesso per facilitare le operazioni di settaggio.

# Vedere anche le immagini del manuale a pag. 7

Pag. 8

### **Regolazione e collegamento comando meccanico:**

Il corretto settaggio meccanico e' essenziale per l'ottimo funzionamento del sistema giroscopio / servo di coda / rotore di coda. Di seguito alcuni importanti informazioni per il corretto settaggio.

- Controllate ed eliminate eventuali giochi meccanici.
- Controllate che il meccanismo di comando passo di coda sia libero di muoversi senza nessuna frizione, eventualmente controllare singolarmente i vari componenti del comando fino a trovare e regolare il perfetto scorrimento.
- Settare il giroscopio in modalità normale senza blocco di coda, e il comando coda della trasmittente in posizione centrale, la squadretta e il link di comando deve risultare a 90 gradi rispetto la direzione del comando di coda. Eventualmente ruotare la squadretta nel servo e trovare la corretta posizione, mai usare trim o sub trim per regolare la posizione della squadretta. Regolare la lunghezza del tirante comando coda fino a ottenere un angolo di passo sui palini di coda di circa 8 gradi per compensare la contro coppia del rotore.
- Seguire le istruzioni specifiche del vostro elicottero relative alla dimensione del braccio leva della squadretta comando coda, se non specificate Spartan consiglia:

**Piccoli elicotteri elettrici (250 – 450 – 500)** – lunghezza leva 7.5mm.

**Elicotteri elettrici e nitro di medie grandi dimensioni** – lunghezza leva da 13.5 a 16.5mm. Provare varie posizioni, consigliamo una posizione del comando che muova il comando passo coda completamente e corrisponda ad un angolo di rotazione del servo di circa 80 gradi.

### Vedere anche le immagini del manuale a pag. 8 - 9

Pag.9 -10

### **Settaggio servocomando:**

I giroscopi Spartan sono progettati per poter funzionare con i più moderni servi digitali per coda, offrendo la possibilità di selezionare varie modulazioni di frequenza incrementando la compatibilità e l'efficienza.

Per entrare nel menu di configurazione, con trasmittente accesa e con giroscopio spento, premere e mantenere premuto il tasto SET accendendo il giroscopio. Mantenere premuto dopo l'accensione fino a quando il LED sarà viola lampeggiante. I lampeggi sono seguiti da una breve pausa, il numero di lampeggi indica la selezione frequenza servo.

#### **Raccomandazioni importanti:**

- **La frequenza servo selezionata deve corrispondere alle caratteristiche specifiche del servo utilizzato, errati settaggi possono compromettere il funzionamento e danneggiare gravemente il servocomando.**
- **Selezionare la frequenza del servo prima di connettere il servo al giroscopio, scollegare il servo se già collegato.**
- **Non usare servi analogici , si danneggerebbero gravemente compromettendo la sicurezza in volo. I giroscopi Spartan sono progettati per funzionare con servi coda digitali.**
- **Non volare quando il giroscopio e' in modalità selezione servo, tutte le funzioni giroscopiche sono disattivate e quindi senza controllo.**

Per modificare la selezione frequenza servo, muovere il comando coda trasmittente a sinistra o destra, selezionando cosi altre opzioni, selezionata la richiesta, premere il pulsante SET una volta per memorizzare il settaggio. Il LED diventerà viola fisso per confermare la selezione servo. Spegnere e riaccendere il giroscopio per riattivare le sue funzioni.

Nella successiva pagina trovate una tabella con valori frequenza servocomandi coda e il relativo segnale luminoso LED di settaggio.

### Pag. 11 – 12 - 13

Vedere anche immagini a Pag.11 del manuale originale.

**Servocomandi coda non presenti nella tabella: nel sito [www.spartan-rc.com](http://www.spartan-rc.com/) supporto tecnico punto 12, sono disponibili informazioni aggiornate di tutti i servi coda presenti sul mercato, Spartan si impegna a mantenere aggiornato il data base.**

#### **Configurazione settaggi giroscopio:**

Per entrare nel menu di configurazione settaggi giroscopio, con trasmittente accesa e servo connesso al giroscopio, accendere il giroscopio, non azionare comandi coda, premere e mantenere premuto il tasto fino a quando il servo di coda darà 2 impulsi di movimento e poi si posizionerà in centro.

#### **Raccomandazioni importanti:**

- **Non volare quando il giroscopio e' in modalità selezione servo, tutte le funzioni giroscopiche sono disattivate e quindi senza controllo.**
- **Prima di eseguire qualsiasi settaggio, controllare che il comando coda trasmittente corrisponda alle vostre richieste, e che il movimento del servo coda e dei palini di coda siano corretti. Durante il settaggio il reverse non comanda la direzione di movimento palini comandato dalla trasmittente, ma solo l'anticoppia di compensazione. L'errato settaggio genera pirolette molto violente e perdita di controllo coda.**
- **Per evitare danneggiamenti al servo e ai collegamenti servo / coda durante le fasi di settaggio, Spartan consiglia di scollegare il servo dal comando. Per controllare i vari settaggi potete appoggiare il link di collegamento alla sfera, questa procedura vi darà la possibilità di verificare precisamente i vari settaggi e i fine corsa.**

## **Fase 1 – Compensazione di anticoppia – reverse / no reverse:**

Il primo parametro da selezionare e' la compensazione di anticoppia, reverse oppure non reverse.

In questa prima fase di settaggio, muovendo il comando coda trasmittente verso sinistra e poi verso destra completamente, il giroscopio riconoscerà il vostro sistema radio trasmittente / ricevente.

Muovendo il comando coda a sinistra o a destra il servo e i palini di coda segnalano la direzione di anticoppia, inoltre il LED luminoso acceso o spento indica se il reverse e' o non e' attivato.

Segnatevi il settaggio scelto, sinistra o destra. Testando poi il funzionamento del giroscopio e reverse, se non corretto dovrete invertire la prima scelta.

Per confermare la selezione premere una volta il pulsante SET e il servo darà 1 impulso di movimento e poi si posizionerà nel lato inferiore confermando il settaggio e predisponendosi per la fase successiva.

#### **Fase 2 – Regolazione fine corsa – lato inferiore:**

Il servo e' ora fermo nel lato inferiore del suo movimento, il LED luminoso emette 2 lampeggi viola seguiti da una pausa. Muovendo il comando coda trasmittente e' possibile regolare la posizione del fine corsa inferiore. Regolare il fine corsa inferiore in modo che il comando si avvicini il più possibile al fine corsa meccanico del vostro elicottero, ma senza contatto e senza creare sforzi sul servo.

Per confermare la selezione premere una volta il pulsante SET e il servo darà 1 impulso di movimento e poi si posizionerà nel lato superiore confermando il settaggio e predisponendosi per la fase successiva.

#### **Nota importante:**

**Vi raccomandiamo di settare i fine corsa per ottenere il massimo movimento del meccanismo di coda, limitandolo solo il contatto meccanico e sforzi sul servo. Maggiore sarà il movimento nei limiti della meccanica del vostro elicottero, maggiore sarà il passo che i palini di coda possono raggiungere incrementando la precisione e l'efficienza del comando coda.** 

**Quando si regola il fine corsa e si supera il valore 100% il servo si ferma per un istante e poi riprende il movimento, mentre il LED lampeggerà blu.**

#### Pag. 14-15-16

### **Fase 3 – Regolazione fine corsa – lato superiore:**

Il servo e' ora fermo nel lato superiore del suo movimento, il LED luminoso emette 3 lampeggi viola seguiti da una pausa. Muovendo il comando coda trasmittente e' possibile regolare la posizione del fine corsa superiore. Regolare il fine corsa superiore in modo che il comando si avvicini il più possibile al fine corsa meccanico del vostro elicottero, ma senza contatto e senza creare sforzi sul servo.

Per confermare la selezione premere una volta il pulsante SET e il LED luminoso sarà viola fisso per confermare il settaggio. A questo punto per confermare e riattivare le funzione giroscopio, spegnere a riaccendere il giroscopio.

### **Regolazione guadagno e modalità di funzionamento:**

I giroscopi Spartan offrono la possibilità di funzionare in modalità Rate / Normale e AVCS (Angular Velocity Control System). Per controllare e selezionare le 2 modalità si consiglia di definire un interruttore sulla trasmittente attivando se necessario la funzione. Con elicottero fermo a terra in modalità Rate / Normale il servo torna sempre al centro dopo

aver azionato e rilasciato il comando coda, mentre in modalità AVCS il servo tende a rimanere nella posizione dell'ultimo comando coda.

Se non avete esperienze specifiche del giroscopio Quark, consigliamo di selezionare un guadagno 30% in modalità giroscopio, sia in Rate che in AVCS. Poi eseguendo le prime prove in volo potrete definire il valore perfetto di guadagno.

## **Importante:**

- **Il guadagno perfetto e' il valore maggiore di guadagno che durante il volo non genera mai involontarie oscillazioni della coda.**
- **Non usare mai programmi di mixer per aumentare o diminuire i valori del guadagno, usare solo le funzioni specifiche della vostra trasmittente.**

Il guadagno perfetto e' un valore che dipende da moltissimi fattori, dal servo alla meccanica e palini di coda usati nell'elicottero e soprattutto dal numero giri rotore. Per questi motivi e' impossibile dare valori standard precisi, partendo con un valore base di 30% eseguire qualche test di volo. Se la coda oscilla destra sinistra involontariamente atterrare e ridurre di 5% il valore di guadagno, ripetere fino a quando il fenomeno scompare. Se la coda e' stabile in posizione di volo stazionario, ma dando passo la coda si muove involontariamente, atterrare ed aumentare il valore del guadagno di 5% e riprovare. Saranno necessari vari test per definire il guadagno perfetto. Se non avete esperienza specifica potete chiedere aiuto a piloti più esperti. Normalmente i l valore perfetto sarà compreso tra 30 e 45%. Un valore basso di guadagno non significa che il giroscopio e' limitato in performance, comunque e bene sapere che valori troppo bassi, inferiori a 30% indicano che il vostro sistema meccanico / posizione fissaggio comando sul servo sono troppo veloci, quindi si consiglia di ridurre la lunghezza del braccio leva servo e riprovare. Lo stesso discordo vale se il vostro valore e' molto alto vicino a 60%, indica che il vostro sistema meccanico / posizione fissaggio comando sul servo sono troppo lente, quindi si consiglia di aumentare la lunghezza del braccio leva servo e riprovare.

Vedere anche tabella a Pag. 15 del manuale originale.

Pag. 17

# **Accensione giroscopio:**

Consigliamo di accendere il giroscopio in modalità AVCS, questo garantisce che il giroscopio possa calibrarsi correttamente ed essere più preciso durante il volo. Se per errore il giroscopio viene acceso in modalità Rate / Normale e poi commutato in modalità AVCS, non e' pericoloso, ma il giroscopio funzionerà con l'ultima calibrazione memorizzata.

### **Raccomandazioni importanti:**

**Quando il giroscopio viene acceso in modalità AVCS parte la calibrazione automatica della posizione del comando coda e del sensore giroscopico. La calibrazione dura circa 4 secondi, in questo periodo l'elicottero, e i comandi di coda non devono essere toccati. Al termine della calibrazione il servocomando si posizione automaticamente nella posizione centrale. Per verificare che la calibrazione e i settaggi sono corretti, non muovere l'elicottero e non azionare il comando di coda, il servo rimane immobile.**

**Se notate che il servo si muove controllate i trim e i sub trim trasmittente, e riprovare. Importante che l'elicottero e i comandi radio non vengano toccati / mossi durante la calibrazione.**

**Durante la calibrazione il LED luminoso lampeggia blu alternato rosso e sarà blu fisso al completamento della calibrazione comunicando la corretta operatività.**

**La calibrazione non avrà inizi se il giroscopio non riceve i corretti segnali, in ogni modo il LED indicherà lo stato e tramite la tabella segnali luminosi LED a pag. 4 sarà possibile determinarne il motivo.**

**Se volete usare il giroscopio in modalità Rate / Normale, dovete assolutamente attivare i mixer coda / passo, controllando che tali mixer siano assolutamente disattivi in modalità AVCS, altrimenti si rischia la perdita della coda con violente pirolette.**

# **Regolazione contro coppia in modalità Rate / Normal:**

Per verificare il corretto settaggio della contro coppia meccanica del vostro elicottero Spartan consiglia di controllare se in volo stazionario in modalità Rate / Normal la coda si muove involontariamente. Questo test può risultare pericolo, quindi eseguirlo solo in posizione di volo stazionario, ma con il numero di giri al quale poi si desidera volare normalmente. Non usare i trim o i sub trim trasmittente, ma operare esclusivamente sul comando meccanico di coda, allungando o accorciando il tirante di coda per aumentare o diminuire l'angolo dei palini di contro coppia. Una volta ottenuto il perfetto settaggio meccanico dovete assolutamente controllare e riconfermare i fine corsa come descritto a  $pag.14 - 15 - 16.$ 

### **Note per regolare la velocità massima della piroletta:**

Il Quark grazie alla sua velocità e precisione di calcolo può arrivare fino a 3 pirolette al secondo come velocità massima, operando sui fine corsa canale coda della vostra trasmittente e' possibile aumentare o diminuire la velocità di piroletta. Consigliamo di partire con valori vicini al 100% e variare secondo le vostre preferenze. I fine corsa della canale coda sono 2 uno e' riferito alla sinistra e uno alla destra e normalmente per ottenere la stessa velocità di piroletta sinistra e destra questi valori saranno diversi, ma per semplificazione potete inizialmente usare lo stesso valore e definire in seguito il valore preciso per i due lati.

### Pag. 19

## **Configurazioni e settaggio avanzato:**

Le configurazioni e i settaggi del giroscopio possono essere anche modificate utilizzando il programmatore da campo Fusion EDGE oppure utilizzando un computer e l'interfaccia Fast-Link o Blue-Link. Consultare il sito Spartan per scoprire le interfacce i software e i firmare disponibili. Utilizzando queste interfacce si ha accesso a funzioni avanzate per un settaggio personalizzazione. Spartan si impegna ad aggiornare sempre i firmware ricercando sempre il massimo delle prestazioni e questo da la possibilità a tutti di mantenere aggiornato il proprio prodotto. Controllando regolarmente il sito Spartan potete scoprire se nuovi firmware per il vostro prodotto sono disponibili. Scaricare ed installare i nuovi firmware utilizzando le interfacce di programmazione e' semplicissimo. Dovete registrare il vostro prodotto nel sito Spartan e sarà quindi possibile scaricare i file necessari.

### **Copyright e licenze:**

I testi, la progettazione elettronica, il software e il firmware sono di proprietà Spartan RC, depositati e protetti da copyright. Il firmware ha licenze per essere usato solo nei prodotti di proprietà della Spartan RC. La copia e la traduzione di questo manuale e consentita solo se non a fini commerciali, e deve essere autorizzata da Spartan RC, la traduzione deve rimanere fedele all'originale e Spartan RC non si assume nessuna responsabilità legale o civile per errata interpretazione del manuale in qualsiasi versione di lingua tradotta.

### Pag. 20

# **Garanzia e registrazione prodotto:**

Spartan RC garantisce che il presente prodotto e' esente da difetti materiali e di funzionamento per un periodo di 12 mesi dalla data originale di acquisto. Spartan in questo periodo garantisce i propri prodotti, riparando o sostituendo i prodotti risultanti difettosi dopo uno scrupoloso controllo da parte di Spartan RC. Le riparazioni e le sostituzioni saranno eseguite in garanzia senza costi di manodopera se il prodotto e' coperto da garanzia e se il difetto e' riconosciuto da Spartan RC. Tutte le spese di trasporto sono a carico del cliente.

I prodotti difettosi devono essere spediti a Spartan accompagnati dallo scontrino o fattura che dichiara la data di acquisto, una relazione in Inglese che spiega il difetto e tutti i vostri dati per una facile comunicazione. Spartan eseguirà un controllo e informerà il cliente via e-mail del responso. Nessun prodotto sarà sostituito in anticipo. Spartan RC e' la sola che può eseguire riparazioni ai propri prodotti, sostituirli o se necessario rimborsare il valore del prodotto.

In nessun caso Spartan riconoscerà la garanzia su prodotti che danneggiati per cause esterne o uso improprio.

### **Consiglio importante:**

Registrando il vostro prodotto nel sito Spartan RC entro 30 giorni dalla data di acquisto vi da la possibilità' di usufruire di una speciale offerta: 3 anni di servizio gratuito e sconti speciali in caso di danneggiamenti durante il volo. Lo scontrino o la fattura sono necessarie per ogni reclamo.

### Pag.21

## **Parti di ricambio e accessori:**

Verificare a pag 21 del manuale originale la lista delle parti di ricambio. I ricambi e accessori sono disponibili tramite la rete commerciale Spartan RC.

### **Responsabilità legali:**

Spartan RC e i suoi distributori non hanno il controllo sull'installazione , montaggio, settaggio e uso dei loro prodotti, non si assume quindi nessuna responsabilità legale dovuta a incidenti avvenuti durante l'uso di elicotteri radiocomandati e dei propri prodotti. L'utilizzatore che installa i prodotti Spartan sul proprio o di altri elicotteri, accetta in questo modo tutte le responsabilità legali.